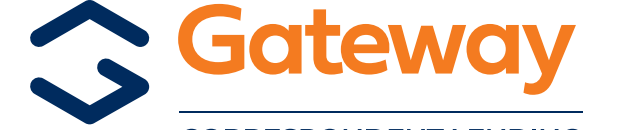

## TVLB REGISTRATION

**CORRESPONDENT LENDING** 

## ✔

## TVLB REGISTRATION **TVLB REGISTRATION CHANGE**

- To request a TVLB Lock: Follow specific instructions at the bottom of this form.
- Effective 11-05-18: TVLB Locks are 45 days with a 30-day Purchase by Date, Rate Lock Extensions are not allowed.
- For ALL questions concerning TVLB Loans: Contact your [Regional Sales Manager.](http://www.gatewaycorrespondent.com/contact/sales/)
- Contact [CorrBonds@GatewayLoan.com](mailto:CorrBonds%40GatewayLoan.com?subject=) if you do not receive an email lock confirmation within 24 hours.
- Lock requests must be RECEIVED by [CorrBonds@GatewayLoan.com](mailto:CorrBonds%40GatewayLoan.com?subject=) each Friday by 3:00 pm CT.
- Lock requests received on Friday after 3:00 pm CT will not be locked that week. You must resubmit your email lock request on Monday (or the first business day that next week) with the rate in effect for that week.

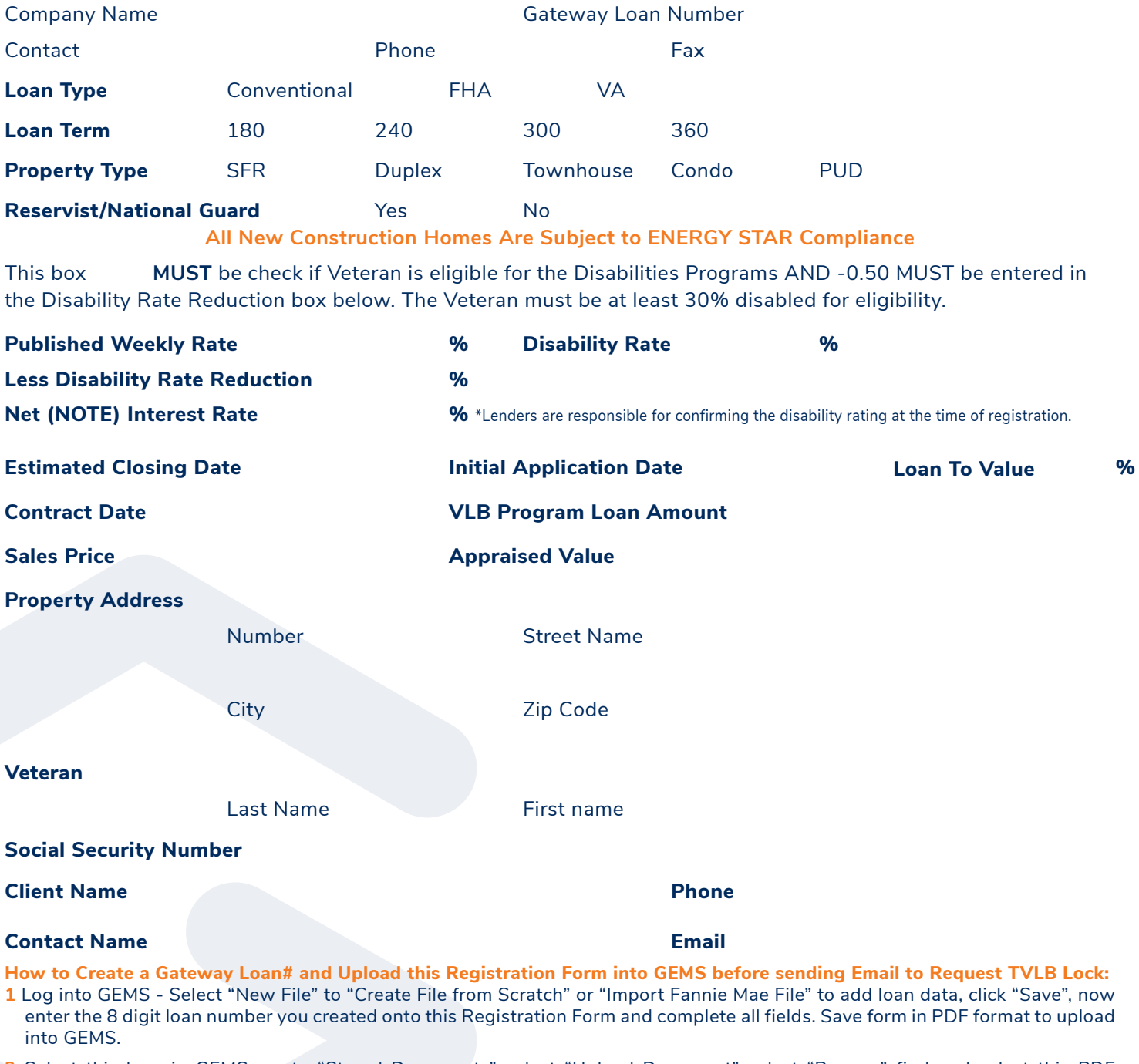

- **2** Select this loan in GEMS, go to "Stored Documents" select "Upload Document" select "Browse" find and select this PDF Registration Form you just saved, then click drop down list and select "Initial Submission" select "Upload".
- **3 NEXT REQUIRED STEP** Email [CorrBonds@GatewayLoan.com](mailto:CorrBonds%40GatewayLoan.com?subject=) with "TVLB Lock Request" in Subject Line and Gateway loan number in the body of the email **TO REQUEST LOCK.** If you do not receive email lock confirmation within 24 hours, contact [CorrBonds@GatewayLoan.com.](mailto:CorrBonds%40GatewayLoan.com?subject=)